Development Workbench – Screen Customizer Oracle FLEXCUBE Universal Banking Release 14.5.3.0.0 Part No. F50379-01 [November] [2021]

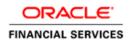

# Contents

| 1 | Pre   | face               | 3 |
|---|-------|--------------------|---|
|   | 1.1   | Audience           | 3 |
|   | 1.2   | Related Documents  | 3 |
| 2 | Intro | oduction           | 3 |
| 3 | Scr   | een Customizer     | 4 |
|   | 3.1   | DataBlocks         | 4 |
|   | 3.1.  | 1 Data Block Field | 4 |
|   | 3.2   | Screens            | 5 |
|   | 3.3   | FieldSet           | 6 |
| 4 | Ger   | nerated Units      | 6 |
| 5 | Exa   | imples             | 7 |
|   |       |                    |   |

# 1 Preface

This document describes the Screen Customizer functionality available in Oracle FLEXCUBE Development Workbench for Universal Banking and guides the developers on how to use this feature.

## 1.1 Audience

This document is intended for FLEXCUBE Application developers/users that use Development Workbench to develop various FLEXCUBE components.

To Use this manual, you need conceptual and working knowledge of the below:

| Proficiency                                                                            | Resources                                                     |
|----------------------------------------------------------------------------------------|---------------------------------------------------------------|
| FLEXCUBE Functional Architecture                                                       | Training programs from Oracle<br>Financial Software Services. |
| FLEXCUBE Technical Architecture                                                        | Training programs from Oracle<br>Financial Software Services. |
| FLEXCUBE Object Naming conventions                                                     | Development Overview Guide                                    |
| Working knowledge of Web based applications                                            | Self Acquired                                                 |
| Working knowledge of Oracle Database                                                   | Oracle Documentations                                         |
| Working knowledge of XML files                                                         | Self Acquired                                                 |
| Working Knowledge of Oracle<br>FLEXCUBE Development Workbench<br>for Universal Banking | User Manuals                                                  |

#### 1.2 Related Documents

04-Development\_WorkBench \_Screen\_Development-I.docx 05-Development\_WorkBench \_Screen\_Development-II.docx

# 2 Introduction

This document gives information about the following topics:

- <u>Chapter 2</u>, "Introduction"
- Chapter 3 , "Screen Customizer"
- <u>Chapter 4</u>, "File Generation"

# 3 Screen Customizer

The Oracle FLEXCUBE Development Workbench Screen Customizer allows users to do UI changes on a screen. If only the screen layout of the function id has to be modified, developer can use the Screen Customizer feature rather than Function Generation feature.

Only the screen layout changes and UI field properties will be allowed to change in the Screen Customizer

Note : Only Load action is possible in Screen Customizer.

Only three nodes will be present in Screen Customizer as shown in the figure

| Screen Custoniization    |                   |   |                             |          | × = | V | 9 | 4 |
|--------------------------|-------------------|---|-----------------------------|----------|-----|---|---|---|
| Action Load -            | Function Type     | - | unction Category Maintenanc |          |     |   |   |   |
| Function Id STDCIF       | Parent Function   |   | leader Template None 👻      |          |     |   |   |   |
| Save XML Path STDCIF_RAD | BROWSE Parent Xml |   | Footer Template Maint Audit | <b>•</b> |     |   |   |   |
| Search                   |                   |   |                             |          |     |   |   | 4 |
| 🗉 🚞 DataBlocks           |                   |   |                             |          |     |   |   |   |
|                          |                   |   |                             |          |     |   |   |   |
| HeidSets                 |                   |   |                             |          |     |   |   |   |
|                          |                   |   |                             |          |     |   |   |   |
|                          |                   |   |                             |          |     |   |   |   |
|                          |                   |   |                             |          |     |   |   |   |
|                          |                   |   |                             |          |     |   |   |   |
|                          |                   |   |                             |          |     |   |   |   |
|                          |                   |   |                             |          |     |   |   |   |
|                          |                   |   |                             |          |     |   |   |   |
|                          |                   |   |                             |          |     |   |   |   |
|                          |                   |   |                             |          |     |   |   |   |
|                          |                   |   |                             |          |     |   |   |   |
|                          |                   |   |                             |          |     |   |   |   |
|                          |                   |   |                             |          |     |   |   |   |
|                          |                   |   |                             |          |     |   |   |   |
|                          |                   |   |                             |          |     |   |   |   |
|                          |                   |   |                             |          |     |   |   |   |
|                          |                   |   |                             |          |     |   |   |   |
|                          |                   |   |                             |          |     |   |   |   |
|                          |                   |   |                             |          |     |   |   |   |
|                          |                   |   |                             |          |     |   |   |   |
|                          |                   |   |                             |          |     |   |   |   |
|                          |                   |   |                             |          |     |   |   |   |
|                          |                   |   |                             |          |     |   |   |   |
|                          |                   |   |                             |          |     |   |   |   |
|                          |                   |   |                             |          |     |   |   | - |

Fig 3.1: Screen Customizer Screen

### 3.1 DataBlocks

Data Block properties would not be allowed to change in Screen Customizer. New Data Blocks and Block Fields also cannot be added. Deletion/Renaming of blocks and fields are also not allowed in Screen Customizer

#### 3.1.1 Data Block Field

| Screen Customization                                                                                                    |                                                                                                    |                                                                                                    |
|----------------------------------------------------------------------------------------------------|----------------------------------------------------------------------------------------------------|----------------------------------------------------------------------------------------------------|
|                                                                                                    |                                                                                                    | 🖫 🗷 🗏 🖗                                                                                                    |
|                                                                                                    | Function Type Parent Parent Function BROWSE Parent Xml Rupple Field Proceeding                                                                                                    | Function Category Maintenance     Header Template None     Footer Template Maint Audit                                                                                                    |
| Search                                                                                                    | Block Field Properties                                                                                                    |                                                                                                    |
| DataBlocks     BLK_CUSTORER     BLK_CUSTORER     BLK_CUSTCORP     BLK_CUSTCORPOIR     BLK_CUSTCORPOIR     BLK_CUSTCORPOIR     BLK_CUSTCORPOIR     BLK_CUSTGRP     BLK_CUSTGRP     BLK_CUSTGRP     BLK_CUSTPROF     BLK_CUSTPROF     BLK_ISSUERLINTS     BLK_ISSUERLINTS     BLK_SIGE     BLK_SIGE     BLK_LINKEDAC     BLK_LINKEDAC     BLK_LINKEDAC     BLK_LIAB_SCORE | Field Name * FLDNAM<br>Field Label LBL_FLDNAM<br>DataSource STWS_CUST_LIAB_UDF<br>Column Name * FIELD_NAME<br>Data Type * Varchar2 *<br>Display Type<br>Item Type Database Item *<br>Parent Field *<br>Related Block<br>Related Field *<br>LOV Name<br>Off Line LOV Name<br>FIELDSTALLAB_UDF<br>Fieldset Name FST_LIAB_UDF | XSD Tag FLDNAM Required<br>XSD Annotation Visible<br>Field Size Calender Text<br>Maximum Length 105<br>Maximum Value Viget Calender Text<br>Minimum Value Viget Calender Text<br>Maximum Decimals Calender Text<br>Viget Calender Text<br>Popup Edit Require<br>Uppercase Only<br>Kaximum Decimals Required<br>TextArea Rows<br>Viget Calender Text<br>Popup Edit Require<br>Uppercase Only<br>Not Required In Xsc<br>Perview Value<br>Mask Id |
| B BLK_LIAB_RATING BLK_LIAB_LINKAGE                                                                                                    | Attribute Name                                                                                                    | Attribute Value Active Position                                                                                                    |
| BLK_LLAB_UDF<br>FLDVAL<br>DATATYP<br>WALTYP<br>BLK_CUSTSEGMENT<br>BLK_CUSTSEGMENT<br>FieldSets                                                                                                    |                                                                                                    | <ul> <li>Field in Screen Customizer</li> </ul>                                                                                                    |

User will be allowed to change below properties at data block field level.

- Display Type
- Field Size
- Preview Value
- Popup Edit Required
- Visible
- Upper Case only
- Read Only

## 3.2 Screens

All the actions can be performed in the Screen level. Developer can add, modify, delete, and rename the screens, tabs and sections.

Note that deletion and renaming will be allowed only if the element is created in the working release.

# 3.3 FieldSet

| creen Customization       |                                                        |                                                                             |     |                                             |                                                       |                                                    |                                  |                                                                         |
|---------------------------|--------------------------------------------------------|-----------------------------------------------------------------------------|-----|---------------------------------------------|-------------------------------------------------------|----------------------------------------------------|----------------------------------|-------------------------------------------------------------------------|
|                           |                                                        |                                                                             |     |                                             |                                                       |                                                    |                                  | 🖫 🗶 🗏 🞸 🤤                                                               |
| Action Load 👻             |                                                        | Function Type Paren                                                         | t 👻 |                                             |                                                       | Function                                           | Category Maintenance             | •                                                                       |
| Function Id STDCIF        |                                                        | Parent Function                                                             |     |                                             |                                                       | Header                                             | Template None -                  |                                                                         |
| Save XML Path STDCIF_RAD. | BROWSE                                                 | Parent Xml                                                                  |     |                                             |                                                       | Footer                                             | Template Maint Audit             | -                                                                       |
| arch                      | Fieldset Prop                                          | erties                                                                      |     |                                             |                                                       |                                                    |                                  | - <u>A</u>                                                              |
|                           | Fieldset U<br>Data E<br>Multi Re<br>View<br>Fieldset H | ame FST_HEADER1<br>abel<br>Slock BLK_CUSTOMER<br>cord No ~<br>Type Single ~ |     | Scree<br>T:<br>Sectiv<br>Partitiv<br>Number | en Name<br>n Portion<br>ab Name<br>on Name<br>Of Rows | CVS_MAIN<br>Header<br>TAB_HEADER<br>SEC_1<br>PART1 | ▼<br>▼<br>▼<br>Subpartition Name | ☐ Horizontal Fieldset<br>☐ ReadOnly<br>☐ Navigation Button<br>☑ Visible |

Fig 3.3.1: Field sets in Screen Customizer

In fieldset developer can change screen properties, display type from Vertical to Horizontal, read-only property etc. *Data Block to which field set is attached cannot be changed*.

Field set fields can be re arranged as per requirement.

# 4 Generated Units

Development Workbench will generate only UI related units in Screen Customizer 1. Radxml

2. Screen Xml (i.e. Lang Xml)

3. System JS (JavaScript File)

Deploy language xml and system JavaScript file in FLEXCUBE application server to reflect the changes done to the function id in Screen Customizer

| Screen Cust<br>Generate | omizatio  | 0     |          |            |                        |                      |                 |                          |                                                   |                                                                      |          |                       |                                                                           |              |         |                                                                                |                                               |     |             |                                                | 8                                                           | 4 🔳 1      | <br>7 🌖 ( |
|-------------------------|-----------|-------|----------|------------|------------------------|----------------------|-----------------|--------------------------|---------------------------------------------------|----------------------------------------------------------------------|----------|-----------------------|---------------------------------------------------------------------------|--------------|---------|--------------------------------------------------------------------------------|-----------------------------------------------|-----|-------------|------------------------------------------------|-------------------------------------------------------------|------------|-----------|
|                         | Front-End | Files |          |            | System Pa              | aokages              |                 |                          | Hook                                              | Paokages                                                             |          |                       |                                                                           |              | Meta Da | a                                                                              |                                               |     |             |                                                | Others                                                      |            | *         |
| Screen                  | n Xrril   |       |          | Main P     | stion Trigi<br>Package | ody<br>gers<br>⊱Spec |                 | Chu<br>Chu<br>Chu<br>Chu | mel Pack:<br>ister Pack<br>ister Pack<br>stom Pac | age Spec<br>age Body<br>age Spec<br>age Body<br>kage Spe<br>kage Bod | c        | Da<br>LO<br>Blo<br>Sc | nu Detail<br>Iasource<br>V Delails<br>ock Detail<br>reen Dela<br>sendable | Details<br>S |         | Label Det<br>Block PK<br>Function (<br>Gateway I<br>Notification<br>Function I | Columns<br>Call Form<br>Details<br>in Details | IS  | 0<br>0<br>0 | ed Wilh A<br>creen Htt<br>pload Ta<br>pload Ta | nnotations<br>ni<br>ble Trigge<br>bles Delini<br>ble Delini | r<br>ilion |           |
|                         |           |       |          |            |                        |                      | Informat        | tion                     |                                                   |                                                                      |          |                       |                                                                           |              |         |                                                                                |                                               | ×   |             |                                                |                                                             |            |           |
|                         | No        |       |          |            |                        |                      |                 |                          | En                                                | ror Desci                                                            | ription  |                       |                                                                           |              | E       | rror Code                                                                      | e                                             | ^   |             |                                                | tatus                                                       |            |           |
| 1                       |           | STE   | CIF.xml  |            |                        |                      |                 | Req                      | lest succ                                         | cessfully                                                            | Processe | ed                    |                                                                           |              | R       | D-SAVE-                                                                        | 007                                           |     |             |                                                | URIUS                                                       |            |           |
| 2                       |           |       | CIF SYS  | Lis        |                        |                      |                 |                          |                                                   |                                                                      |          |                       |                                                                           |              |         |                                                                                |                                               |     |             |                                                | -                                                           |            |           |
| 3                       |           | STE   | ICIF_RAD | ).xml      |                        |                      |                 |                          |                                                   |                                                                      |          |                       |                                                                           |              |         |                                                                                |                                               |     | Genera      |                                                | •                                                           |            |           |
|                         |           |       |          |            |                        |                      |                 |                          |                                                   |                                                                      |          |                       |                                                                           |              |         |                                                                                |                                               |     |             |                                                |                                                             |            |           |
|                         |           |       |          |            |                        |                      |                 |                          |                                                   |                                                                      |          |                       |                                                                           |              |         |                                                                                | 0                                             |     |             |                                                |                                                             |            |           |
|                         |           |       |          |            |                        |                      |                 |                          |                                                   |                                                                      |          |                       |                                                                           |              |         |                                                                                |                                               |     |             |                                                |                                                             |            |           |
|                         |           |       |          |            |                        |                      |                 |                          |                                                   |                                                                      |          |                       |                                                                           |              |         |                                                                                |                                               |     |             |                                                |                                                             |            |           |
|                         |           |       |          |            |                        |                      |                 |                          |                                                   |                                                                      |          |                       |                                                                           |              |         |                                                                                |                                               |     |             |                                                |                                                             |            | w.        |
|                         |           |       |          |            |                        |                      |                 |                          |                                                   |                                                                      |          |                       |                                                                           |              |         |                                                                                |                                               |     |             |                                                | Gene                                                        | rate       | Exit      |
|                         |           |       |          |            |                        |                      |                 |                          |                                                   |                                                                      |          |                       |                                                                           |              |         |                                                                                |                                               |     |             |                                                |                                                             |            |           |
|                         |           |       |          |            |                        |                      |                 |                          |                                                   |                                                                      |          |                       |                                                                           |              |         |                                                                                |                                               |     |             |                                                |                                                             |            |           |
|                         |           |       |          |            |                        |                      |                 |                          |                                                   |                                                                      |          |                       |                                                                           |              |         |                                                                                |                                               |     |             |                                                |                                                             |            |           |
|                         |           | D     | o you wa | nt to open | or save F              | RAD.ZIP f            | rom <b>10.1</b> | 84.132.10                | 0?                                                |                                                                      |          |                       |                                                                           |              |         | Open                                                                           |                                               | ave | •           | ancel                                          | ×                                                           |            |           |

Fig 4.1: Generation of files in Screen Customizer

# 5 Examples

## Example 1:

Requirement: Hide a Field in the screen

Below screenshots shows how Screen Customizer can be used for this purpose.

| 🔶 Customer                                      |                                                     |                                                        | × 📰 🗶 🗏 🞸  |
|-------------------------------------------------|-----------------------------------------------------|--------------------------------------------------------|------------|
| New 🔄 Enter Query                               |                                                     |                                                        |            |
| Type                                            | Full Name                                           | Customer Category *                                    |            |
| <ul> <li>Corporate</li> </ul>                   | Short Name *                                        | Private Customer                                       |            |
| S 💿 Bank                                        | Branch Code                                         |                                                        |            |
| Customer No *                                   |                                                     |                                                        | - 10       |
| Data Personal Corporate Additional Director Aux | iliary Check List                                   |                                                        |            |
| Scree Domicile Address                          | Status                                              | Identifier                                             |            |
|                                                 |                                                     |                                                        |            |
| C Same as Perman<br>Address                     |                                                     | Name                                                   |            |
| Address Address 1                               | Deceased                                            | Value                                                  |            |
| Address 2                                       | Whereabouts U                                       | - Relationship Manager                                 |            |
| Address 3                                       | Eligible for AR-A                                   | AP RM ID                                               | +          |
| Address 4                                       | Tracking                                            | RM Name                                                | Annual In  |
| Pin Code                                        | CRM Customer                                        |                                                        | ald Active |
| C\ Country                                      | Mailers Require CLS Participant                     |                                                        | E 👻 Yes 💌  |
| 0                                               | Issuer Custome                                      | Auto Generated Stater                                  | ment Yes 👻 |
| C\-Misc Details                                 | Treasury Custon                                     | -                                                      |            |
| C\ SWIFT Code                                   | Joint Customer                                      |                                                        |            |
| Credit Rating                                   | MT920                                               | Statement Day                                          |            |
| Group Code                                      | Relationship Pr                                     | icing                                                  |            |
| Charge Group                                    | V ELCM Custome                                      |                                                        |            |
| Clearing Group                                  | ELCM Customer                                       |                                                        |            |
| Tax Group                                       | Number                                              |                                                        |            |
| Exposure                                        | CIF Status                                          |                                                        |            |
| Exposure Category                               | Since                                               |                                                        |            |
| Customer                                        |                                                     |                                                        |            |
| Classification<br>External Reference            |                                                     |                                                        |            |
| Number                                          |                                                     |                                                        |            |
| Location                                        |                                                     |                                                        |            |
| FX Netting Customer                             |                                                     |                                                        |            |
| Media                                           |                                                     |                                                        |            |
| SSN                                             |                                                     |                                                        | -          |
| Group   MIS   Joint   Standing Instruction      | ns   Linked Entities   Text   Fields   Image        | Limits   CLS Restrictions   MT920   Domestic   Profess | sional   🔺 |
| Issuer   Cards   Linked Account   KYC           | Details   Joint Venture   Account Details   NSF Bla | ck list status   Documents   Change Log                |            |
| Maker                                           | Date Time: Moo                                      | 1 No                                                   |            |
| Checker                                         | Record Sta                                          |                                                        |            |

Fig 3.3.1: A preview with 'Whereabouts Unknown' checkbox set as visible

If *Whereabouts Unknown* field is not required, uncheck the visible flag.

| Screen ( | Customization             |                                |            |                  |                          |          |                 |
|----------|---------------------------|--------------------------------|------------|------------------|--------------------------|----------|-----------------|
|          |                           |                                |            |                  |                          | 🖁 🗶      | 🗏 🖗 🧃           |
|          | Action Load -             | Function Type Pa               | rent 👻     |                  | Function Category Mainte | nance 👻  |                 |
|          | Function Id STDCIF        | Parent Function                |            |                  | Header Template None     | -        |                 |
|          | Save XML Path STDCIF_RAD. | BROWSE Parent Xml              |            |                  | Footer Template Maint /  | Audit 👻  |                 |
| Search   |                           | Block Field Properties         |            |                  |                          |          | <b>a</b>        |
|          | ADDREN3                   | A                              |            |                  |                          |          |                 |
|          | MDDRLN2                   | Field Name * WHRUNKN           |            | XSD Tag WHRUNKN  |                          | E Req    |                 |
|          | DDRLN4                    | Field Label LBL_WHRUNKN        | <b>*</b> = | XSD Annotation   |                          | 🗖 Visi   | ble             |
|          | COUNTRY                   | DataSource STTMS_CUSTOMER      |            | Field Size *     |                          | 🗖 Rea    | d Only          |
|          | SNAME                     | Column Name * WHEREABOUTS_UNKN | OW         | Maximum Length 1 |                          | Cale     | ender Text      |
|          | DITY<br>LBRN              |                                |            |                  |                          |          | up Edit Require |
|          |                           |                                |            | Minimum Value    |                          |          |                 |
|          | FULLNAME                  | Display Type CheckBox -        |            | Maximum Value    |                          | Upp      | ercase Only     |
|          |                           | Item Type Database Item 👻      |            | Maximum Decimals |                          |          | Validation      |
|          | ISELCMCUST                | Parent Field                   | ~          | TextArea Rows    |                          |          | uired           |
|          | ELCMCUSTNO                | Related Block                  | ~          | TextArea Columns |                          | Γ Inpu   | it by LOV Only  |
|          | AR_AP_TRACKING            | Related Field                  |            |                  | ×=                       | Not      | Required In Xs  |
|          | EXPONTRY                  | LOV Name                       | ~          | Default Value N  |                          | 🗖 Rep    | ort Parameter   |
|          | DIDNAME                   |                                |            | Preview Value    |                          |          |                 |
|          | iii UIDVAL                | Off Line LOV Name              |            | Mask Id          | >=                       |          |                 |
|          | E FROZEN                  | Fieldset Name FST_STATUS       |            |                  |                          |          |                 |
|          | DEAD                      | Custom Attributes Events       |            |                  |                          |          |                 |
|          | MHRUNKN                   |                                |            |                  |                          |          | + -             |
|          | CRRATE                    |                                |            |                  |                          |          | + -             |
|          | MEDIA                     | Attribute Name                 |            | Attribute Value  | Active                   | Position | ~               |
|          | SSN .                     |                                |            |                  |                          |          |                 |
|          | SWIFTCD                   | OFF F                          | N          |                  | Yes 🔻 1                  |          |                 |
|          | LOC                       |                                | v          |                  | Yes 🔻 2                  |          |                 |
|          | MAILRSREQD                |                                |            |                  | 163 + 2                  |          |                 |
|          | GRPCD                     |                                |            |                  |                          |          | _               |
|          |                           |                                |            |                  |                          |          |                 |
|          | CUSTCLASSEN               |                                |            |                  |                          |          |                 |
|          | CIFSTAT                   |                                |            |                  |                          |          |                 |
|          | CHGGRP                    |                                |            |                  |                          |          |                 |
|          |                           |                                |            |                  |                          |          |                 |
|          | TAXGROUP                  |                                |            |                  |                          |          |                 |
|          | CLSPARTICIPANT            |                                |            |                  |                          |          | -               |
|          | FXNETTCUST                |                                |            |                  |                          |          |                 |
|          | XREF                      |                                |            |                  |                          |          |                 |

Fig 3.3.2: Setting the field invisible

| Screen Customi                                     | zation                                 |                                                 |                                |                          |                           |   |        |      | " × |
|----------------------------------------------------|----------------------------------------|-------------------------------------------------|--------------------------------|--------------------------|---------------------------|---|--------|------|-----|
|                                                    | ♦ Customer                             |                                                 |                                |                          |                           | × | × 🔳    | 47 🧐 | 2   |
|                                                    | 🖹 New 🏹 Enter Query                    |                                                 |                                |                          |                           |   |        |      |     |
| F<br>Save<br>Search                                | <ul> <li>Corp</li> <li>Bank</li> </ul> | k Short Name *<br>Branch Code                   |                                | Customer Category *      | Private Customer          | - |        |      |     |
|                                                    | Customer No *                          | P                                               |                                |                          |                           |   |        |      |     |
| DalaBloc<br>Screens                                | Personal Corporate Additional          | Director Auxiliary Check List                   |                                |                          |                           |   |        |      |     |
| <ul> <li>Screens</li> <li>CVS_1</li> </ul>         | - Domicile Address                     | - Status                                        |                                | Identifier               |                           |   |        |      |     |
|                                                    | Sam<br>Addr                            | e as Permanent<br>ess                           | Frozen     Deceased            | Name<br>Value            |                           |   |        |      |     |
|                                                    | Address 1                              |                                                 |                                |                          |                           |   |        |      |     |
| CVS_I     CVS_CVS_CVS_CVS_CVS_CVS_CVS_CVS_CVS_CVS_ | Address 2                              |                                                 | Eligible for AR-AP<br>Tracking | - Relationship Manager - |                           |   |        |      |     |
|                                                    | Address 3                              |                                                 | CRM Customer                   | RM ID                    |                           |   |        | + -  |     |
| 🗷 🛄 CVS_L                                          | Address 4                              |                                                 | Mailers Required               | RM Name                  |                           |   | Active | *    |     |
| CVS                                                | Pin Code                               |                                                 | CLS Participant                | -Combined Statement P    | an                        | Ξ | Yes 💌  |      |     |
|                                                    | Country                                |                                                 | Issuer Customer                |                          | Auto Generated Statement  |   | Yes *  |      |     |
|                                                    | - Misc Details                         |                                                 | Treasury Customer              | Frequency                | Plan<br>Select -          |   |        |      |     |
| 🗉 🧰 CVS_L                                          | SWIFT Code                             |                                                 | Joint Customer<br>MT920        | Statement Day            | Select V                  |   |        |      |     |
|                                                    | Credit Rating                          |                                                 | Relationship Pricing           | Statement Day            |                           |   |        |      |     |
| <ul> <li>FieldSold</li> </ul>                      | Group Code                             |                                                 | ELCM Customer                  |                          |                           |   |        |      |     |
|                                                    | Charge Group                           | ELCM Customer                                   |                                |                          |                           |   |        |      |     |
|                                                    | Clearing Group                         | Number                                          |                                |                          |                           |   |        |      |     |
|                                                    | Tax Group                              | CIF Status                                      |                                |                          |                           |   |        |      |     |
|                                                    | Exposure                               | Since                                           |                                |                          |                           |   |        |      |     |
|                                                    | Exposure Category                      |                                                 |                                |                          |                           |   |        |      |     |
|                                                    | Customer                               |                                                 |                                |                          |                           |   |        | ~    |     |
|                                                    | External Reference                     |                                                 |                                |                          |                           |   |        |      |     |
|                                                    | Number<br>Location                     |                                                 |                                |                          |                           |   |        |      |     |
|                                                    | FX Netting Customer                    |                                                 |                                |                          |                           |   |        |      |     |
|                                                    | Media                                  |                                                 |                                |                          |                           |   |        |      |     |
|                                                    | SSN                                    |                                                 |                                |                          |                           |   |        |      |     |
|                                                    |                                        | ding Instructions   Linked Entities   Text   Fi | ialde Limaga Limita I          | CLS Pactrictions   MT000 | L Domostic   Professional | × |        |      |     |
|                                                    |                                        | unt   KYC Details   Joint Venture   Account     |                                |                          |                           | _ |        |      |     |
|                                                    | Maker                                  | Date Time:                                      | Mod No                         |                          |                           |   |        |      |     |
|                                                    | Checker                                |                                                 | Record Status                  |                          | Exit                      |   |        |      |     |
|                                                    |                                        | Date Time:                                      | Authorization Status           |                          | LAN                       |   |        |      |     |

Fig 3.3.3: The field invisible on screen after deploying units generated from screen customizer

#### Example 2:

#### Requirement: Adding a new Tab to the Screen. Move fields from one tab to another

As shown in below screenshot Main Tab contains Unique Identifier Field set. This field has to be moved to a new tab

| ♦ Customer                                                                                                    |                                                       |                                                |                                                                                                    | ×                                                       |
|----------------------------------------------------------------------------------------------------|-------------------------------------------------------|------------------------------------------------|----------------------------------------------------------------------------------------------------|---------------------------------------------------------|
| 🖹 New 🦻 Enter Query                                                                                                    | /                                                     |                                                |                                                                                                    |                                                         |
| Type<br>Customer No *                                                                                                    | Individual Corporate Bank  ditional Director Auxiliar | Full Name<br>Short Name *<br>Branch Code       |                                                                                                    | Customer Category *                                     |
| Domicile Address                                                                                                    |                                                       | - Status                                       |                                                                                                    | - Identifier                                            |
| Address 1<br>Address 2<br>Address 3<br>Address 3<br>Address 4<br>Pin Code<br>Country<br>Misc Details<br>SWIFT Code<br>Credit Rating<br>Group Code<br>Charge Group<br>Clearing Group<br>Tax Group<br>Exposure<br>Exposure Category<br>Customer<br>Classification<br>External Reference<br>Number | Same as Permanent<br>Address                          | ELCM Customer<br>Number<br>CIF Status<br>Since | <ul> <li>Frozen</li> <li>Deceased</li> <li>Whereabouts Unknown</li> <li>Eligible for AR-AP<br/>Tracking</li> <li>CRM Customer</li> <li>Mailers Required</li> <li>CLS Participant</li> <li>Issuer Customer</li> <li>Joint Customer</li> <li>Joint Customer</li> <li>MT920</li> <li>Relationship Pricing</li> <li>ELCM Customer</li> </ul> | Name   Value   - Relationship Manager   RM ID   RM Name |
| Location<br>FX Netting Customer<br>Media<br>SSN<br>Group   MIS   Joint                                                                                                    |                                                       |                                                |                                                                                                    | CLS Restrictions   MT920   Domestic   Professional      |
| Maker<br>Checker                                                                                                    |                                                       | Date Time:                                     | Mod No<br>Record Status<br>Authorization Status                                                                                                    | Exit                                                    |

Fig 3.3.4: The section 'Unique Identifier'

In Screen Customizer, developer can add the new tab. Modify the properties of the field set .i.e. attach to this new tab.

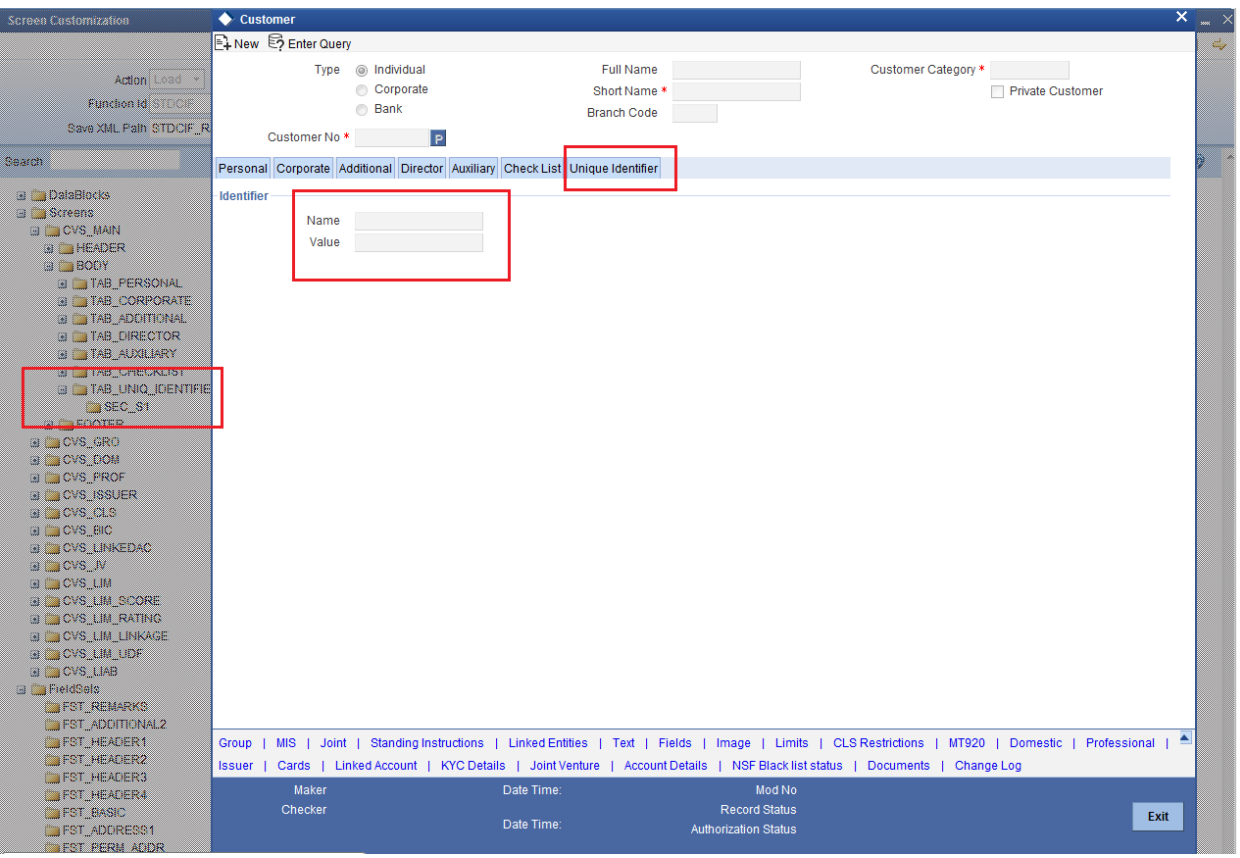

Fig 3.3.5: Section 'Unique Identifier' moved to a new tab

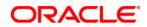

Development Workbench - Screen Customizer [November] [2021] Version 14.5.3.0.0

Oracle Financial Services Software Limited Oracle Park Off Western Express Highway Goregaon (East) Mumbai, Maharashtra 400 063 India

Worldwide Inquiries: Phone: +91 22 6718 3000 Fax:+91 22 6718 3001 www.oracle.com/financialservices/

Copyright © 2007, 2021, Oracle and/or its affiliates. All rights reserved.

Oracle and Java are registered trademarks of Oracle and/or its affiliates. Other names may be trademarks of their respective owners.

U.S. GOVERNMENT END USERS: Oracle programs, including any operating system, integrated software, any programs installed on the hardware, and/or documentation, delivered to U.S. Government end users are "commercial computer software" pursuant to the applicable Federal Acquisition Regulation and agency-specific supplemental regulations. As such, use, duplication, disclosure, modification, and adaptation of the programs, including any operating system, integrated software, any programs installed on the hardware, and/or documentation, shall be subject to license terms and license restrictions applicable to the programs. No other rights are granted to the U.S. Government.

This software or hardware is developed for general use in a variety of information management applications. It is not developed or intended for use in any inherently dangerous applications, including applications that may create a risk of personal injury. If you use this software or hardware in dangerous applications, then you shall be responsible to take all appropriate failsafe, backup, redundancy, and other measures to ensure its safe use. Oracle Corporation and its affiliates disclaim any liability for any damages caused by use of this software or hardware in dangerous applications.

This software and related documentation are provided under a license agreement containing restrictions on use and disclosure and are protected by intellectual property laws. Except as expressly permitted in your license agreement or allowed by law, you may not use, copy, reproduce, translate, broadcast, modify, license, transmit, distribute, exhibit, perform, publish or display any part, in any form, or by any means. Reverse engineering, disassembly, or decompilation of this software, unless required by law for interoperability, is prohibited.

The information contained herein is subject to change without notice and is not warranted to be error-free. If you find any errors, please report them to us in writing.

This software or hardware and documentation may provide access to or information on content, products and services from third parties. Oracle Corporation and its affiliates are not responsible for and expressly disclaim all warranties of any kind with respect to third-party content, products, and services. Oracle Corporation and its affiliates will not be responsible for any loss, costs, or damages incurred due to your access to or use of third-party content, products, or services.